Oracle 管理コンソールの種類と構成 ・単体サーバ管理用 Oracle 管理コンソール: 【EMDC( Enterprise Manager Database Control )】 ・複数サーバ集中管理用 Oracle 管理コンソール: 【EMGC( Enterprise Manager Grid Control )】 Oracle 管理コンソールOEM (Oracle Enterprise Manager) のインストール方法

Oracle 管理コンソールの種類

・単体サーバ管理用 Oracle 管理コンソール:

【EMDC( Enterprise Manager Database Control )】

·複数サーバ集中管理用 Oracle 管理コンソール:

【EMGC( Enterprise Manager Grid Control )】

Oracle Enterprise Manager (Oracle 管理コンソール) を利用する Oracle のインストール ※ OEM とは、データベース管理用の Web コンソール画面 P490 参照

Oracle データベース作成インストール画面

-EMGC コンポーネント(複数サーバ**集中管理用 Oracle** 管理コンソール)を 提供するサーバを指定する レ Enterprise Manager のインストール ○ データベース管理に Grid Control に登録< 管理サービスの選択 http://<EMGC>管理サーバ:4889/em/upload  $\bigodot$  データベース管理に Database Control に登録 <一

この☑により、Oracle 管理コンソール OEM(Oracle Enterprise Manager)が インストールされる

Oracle 管理コンソール (Oracle Enterprise Control Manager) のための構成 ・単体サーバ管理用 Oracle 管理コンソール:

【EMDC( Enterprise Manager Database Control )】

OracleD/B サーバ = 管理コンソール・サーバ システム構成 ・データベース ・管理コンソール(EMDC)

・複数サーバ集中管理用 Oracle 管理コンソール:

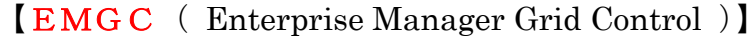

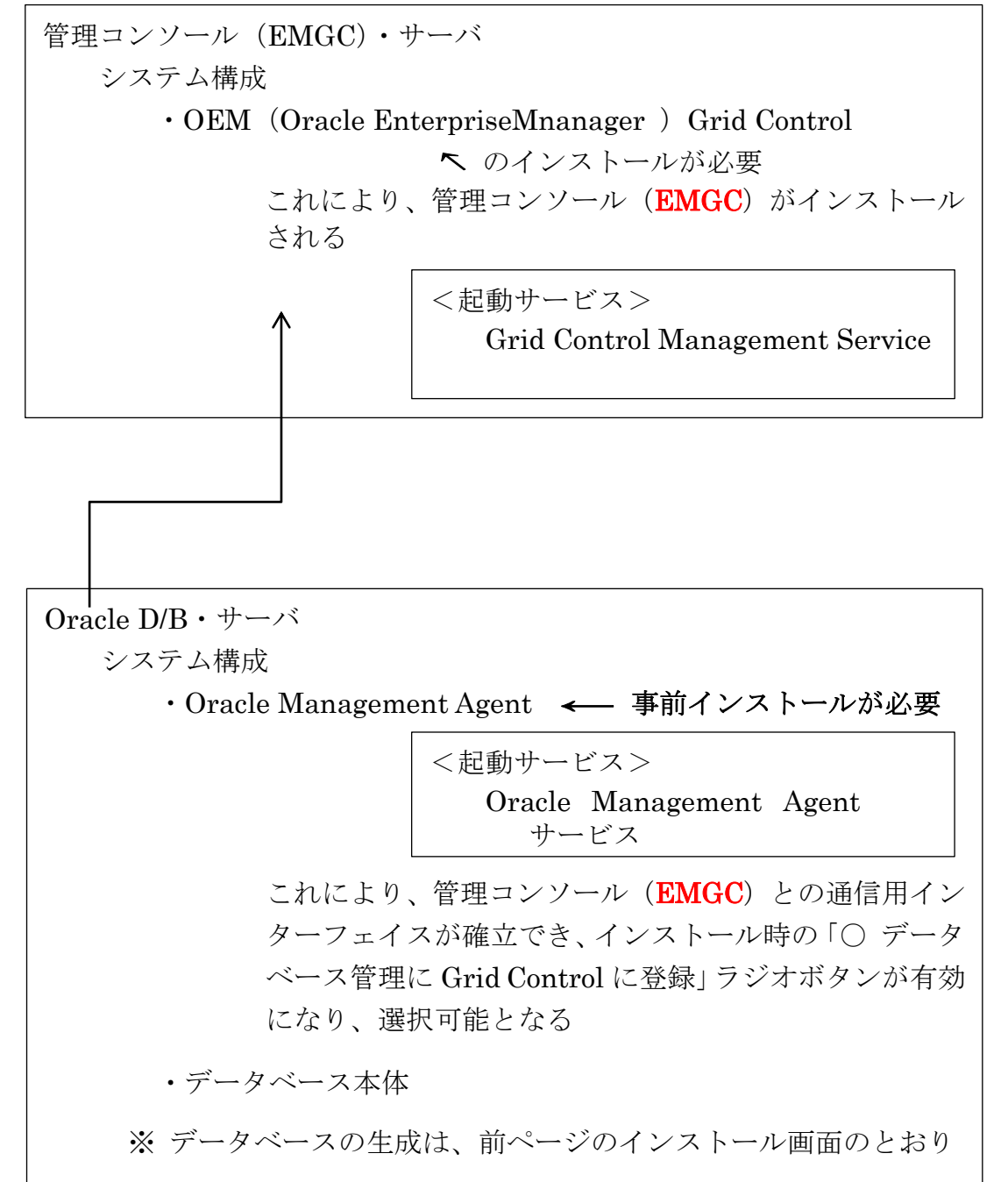

補足事項)

【現象】

ブラウザから Oracle OEM 画面へ接続させる時に、 「この Web サイトのセキュリティ証明書には問題があります。」 と表示された後、

○† このサイトの閲覧を続行する (推奨されません)。

をクリックしても、次のページで

「この Web サイトのセキュリティ証明書には問題があります。」

○<sup>レ</sup> ここをクリックしてこの Web ページを閉じる。

としか表示されない

もしくは、「このページは表示できません」と表示されて、

## ログオン時のユーザー入力操作画面に進むことが出来ない

【対処方法】

Windows のアップデートを行ったところ、解消された

OEM 画面サービスのインストール

Oracle12c については、